# **STEPS TO CHANGE YOUR CS MOODLE PASSWORD**

## 1. Click profile

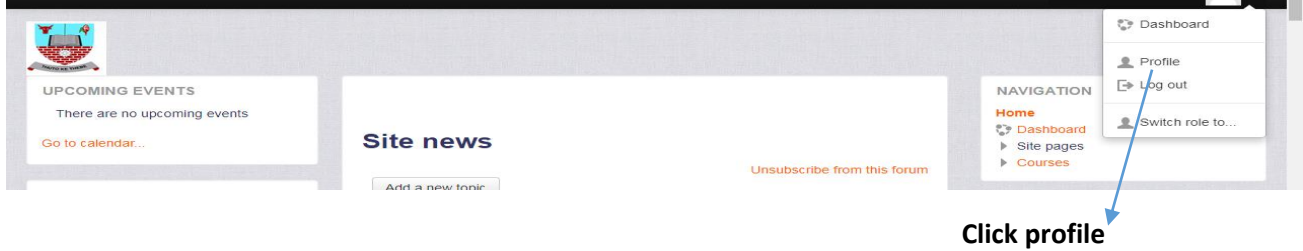

### 2. Next Edit profile

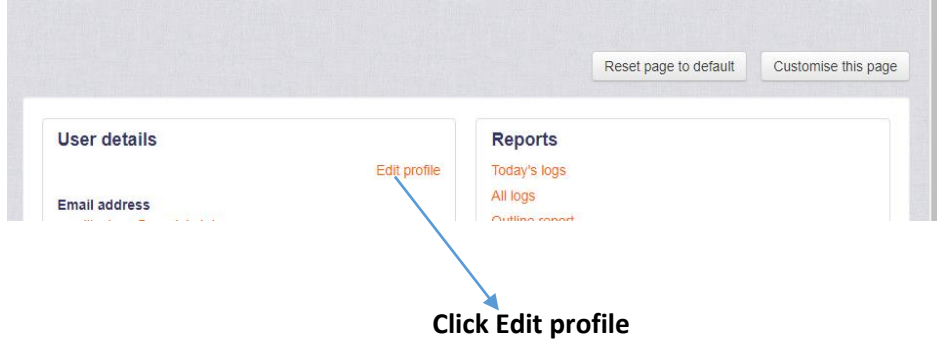

#### 3.Then Preferences

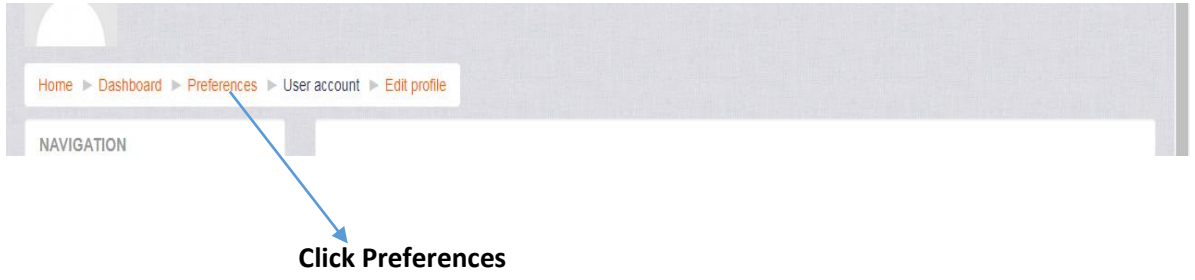

### 4. Choose Change password

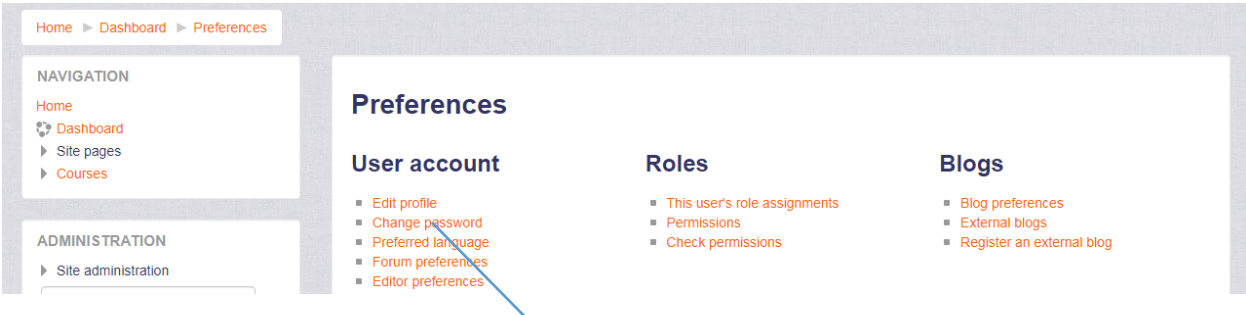

**Choose change password**